# Melhorias Quarkclinic

Novembro/ 2022

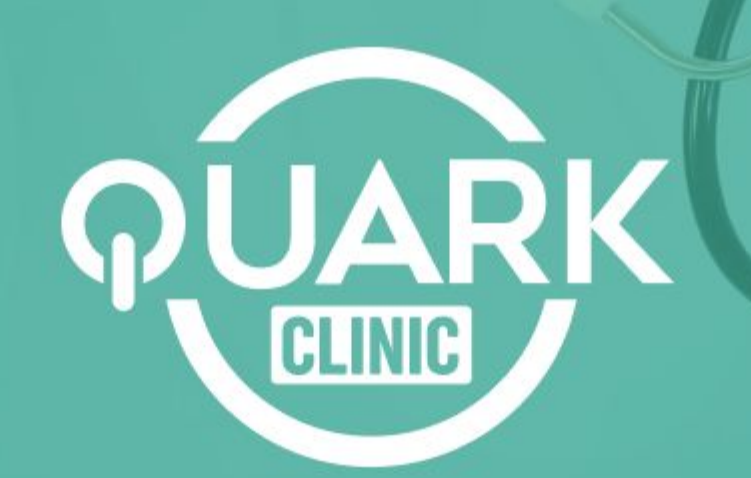

#### Agora é possível **bloquear vários agendamentos no Agendamento Online**

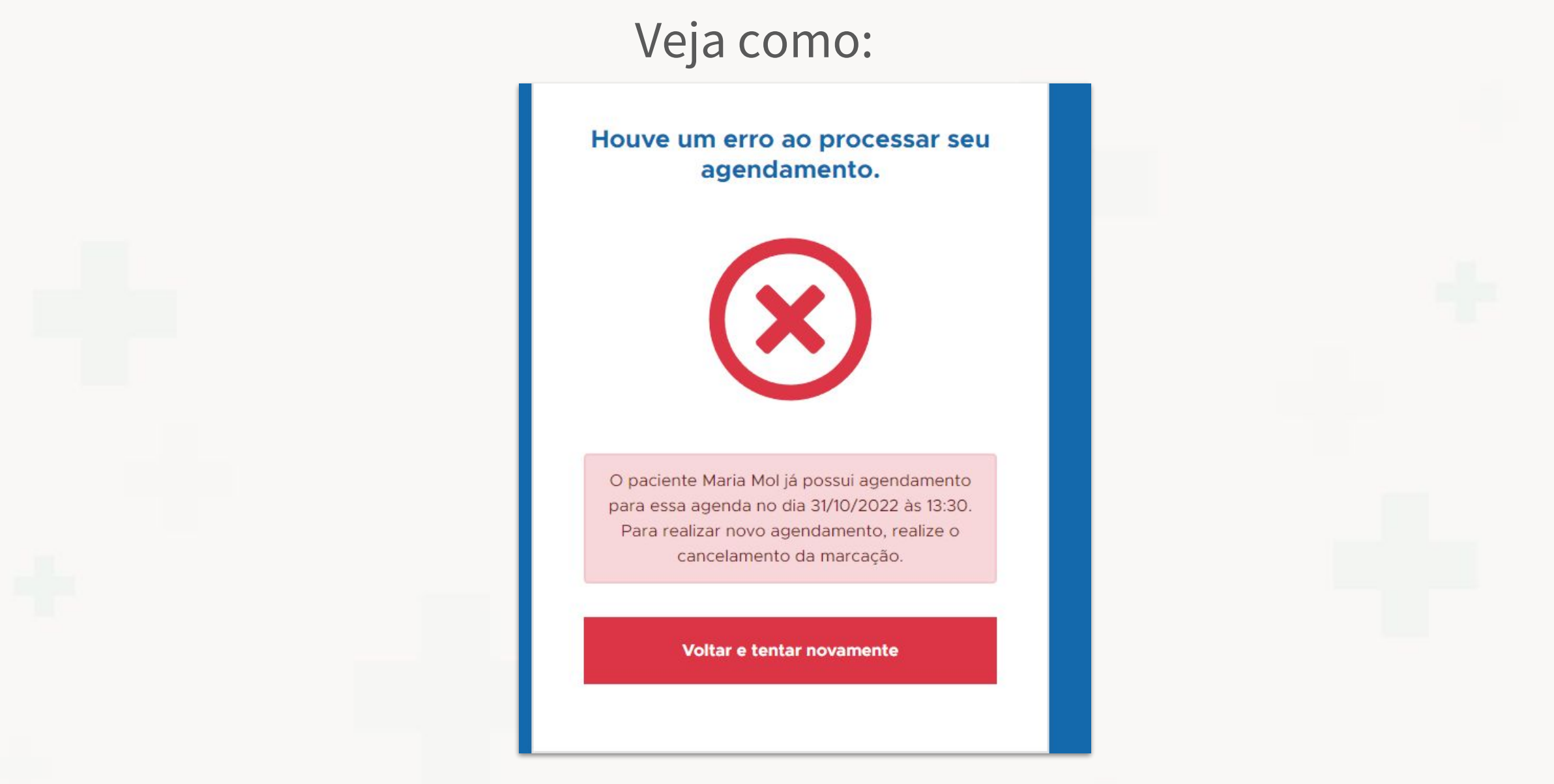

Em Cadastros e configurações -> Agenda -> Editar agenda -> Marcação **Online** 

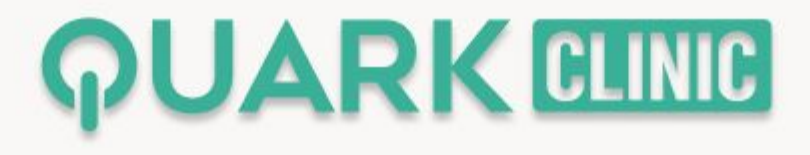

### Agora é possível **visualizar prontuário no histórico do paciente**

Veja como:

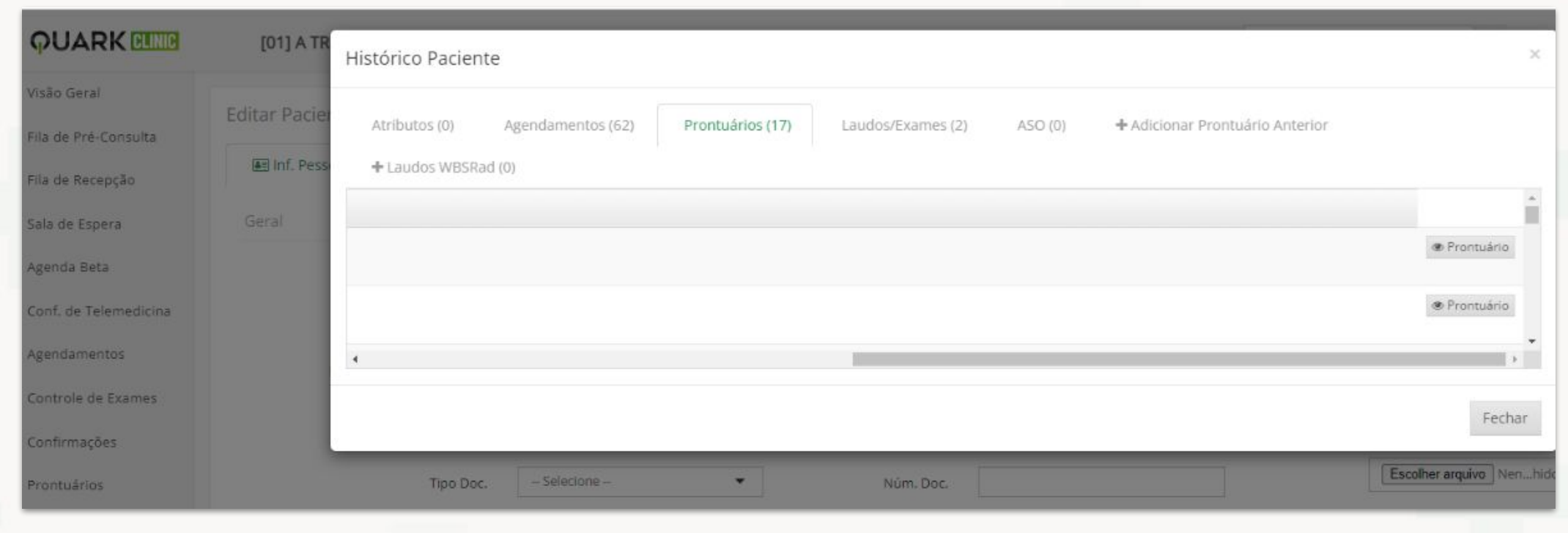

Em Pacientes -> Histórico ou Prontuário -> Histórico

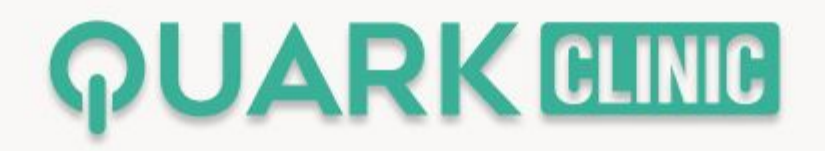

## Agora é possível **que o sistema reconheça o que é consulta ou exame na mensagem de confirmação via whatsapp**

Veja como:

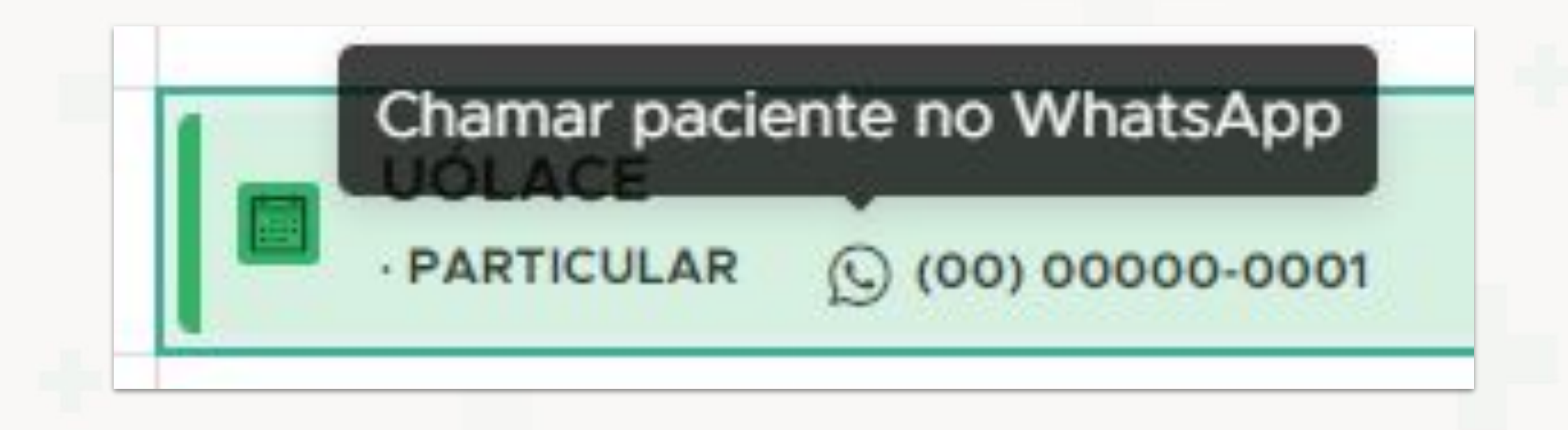

Em Atendimento -> Agendamentos

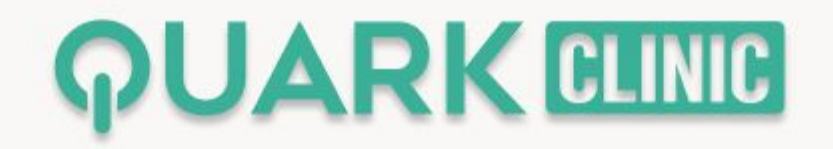

### Agora é possível **visualizar o valor total da nota fiscal na entrada de estoque**

Veja como:

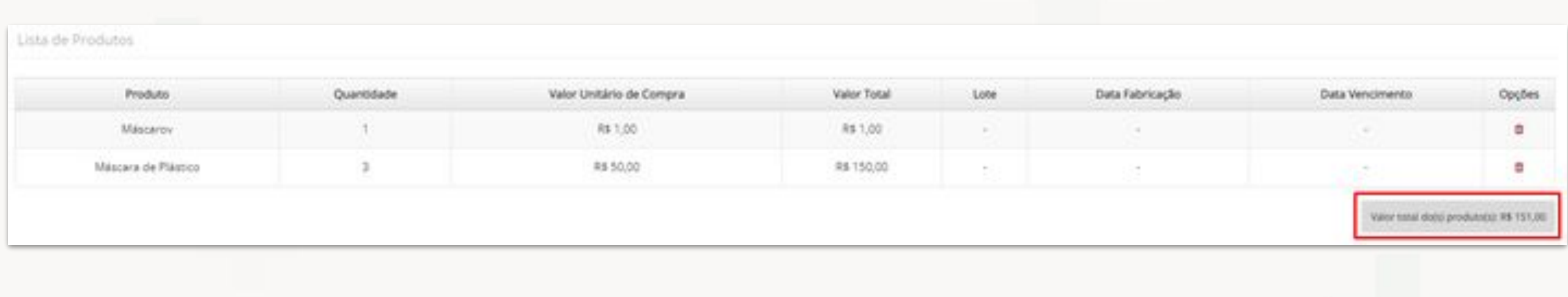

#### Em Estoque -> Entradas -. Adicionar

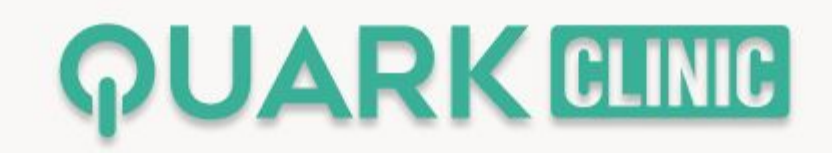

#### Agora é **exibido campo de Cadastro por no relatório e exportar no excel**

Veja como:

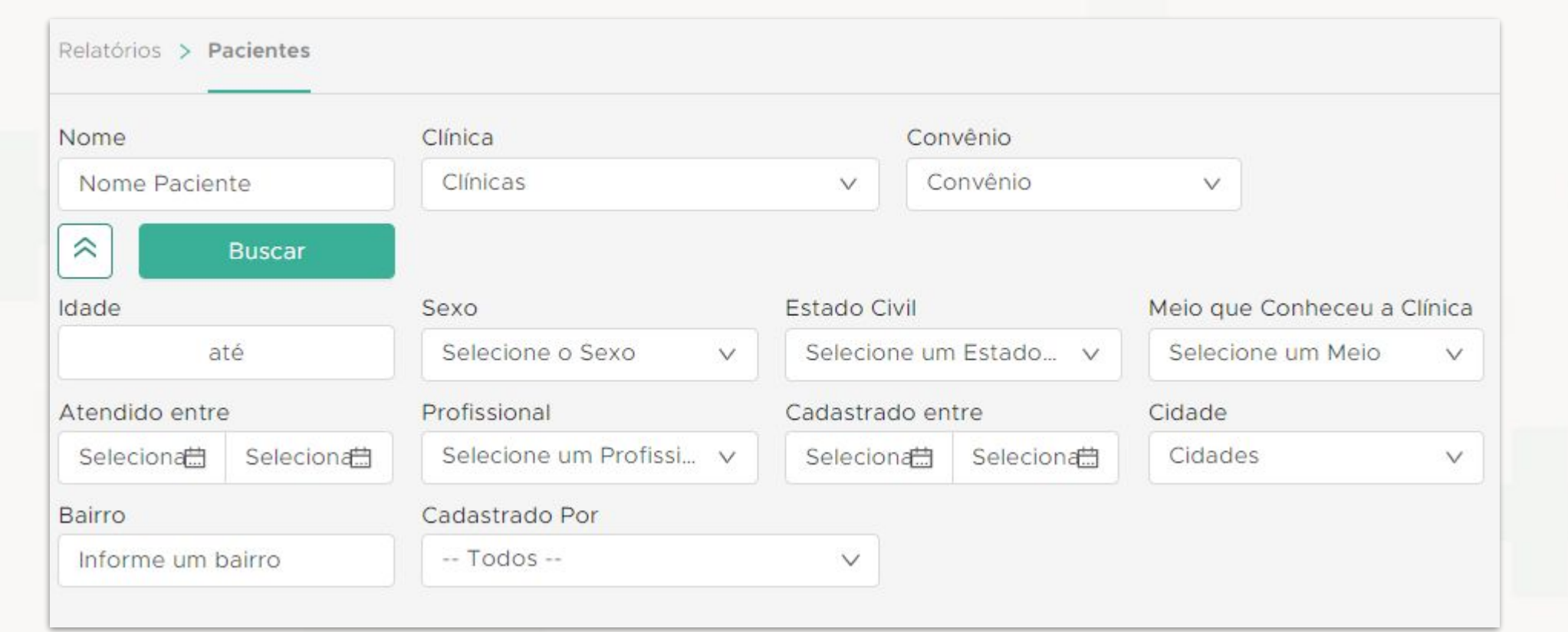

Em Relatórios -> Pacientes -> Pacientes

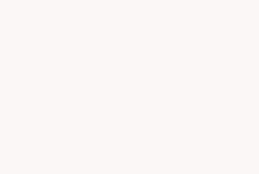

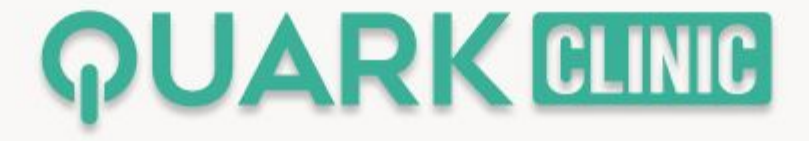

Agora é **exibido no relatório de pacientes o campo de observação de como conheceu a clínica** 

Veja como:

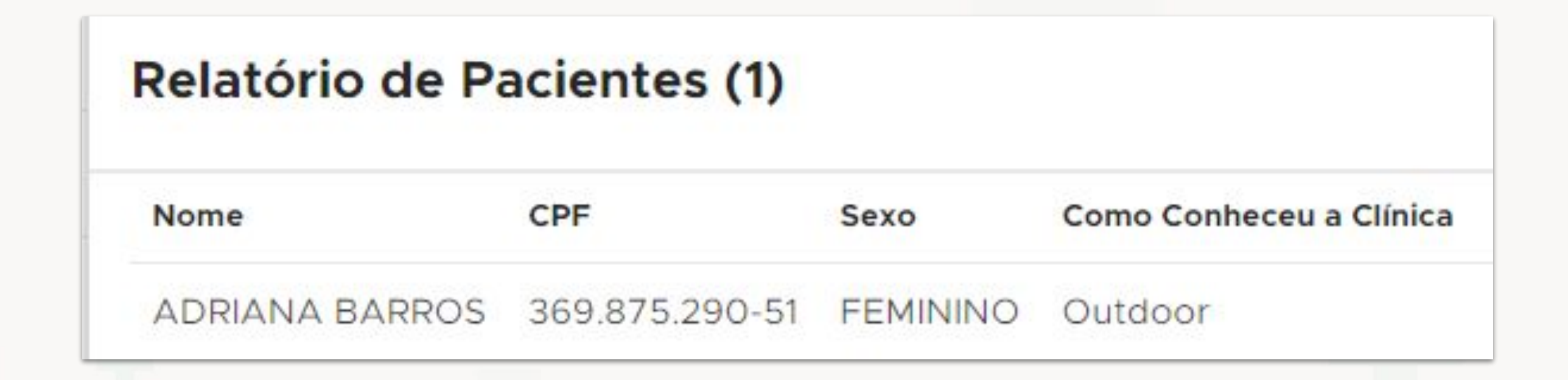

Em Relatórios -> Pacientes

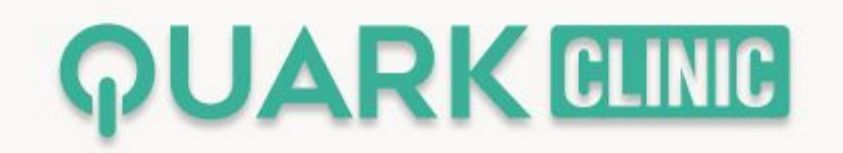

#### Agora é **exibido um relatório de sessões já pagas não executadas**

#### Veja como:

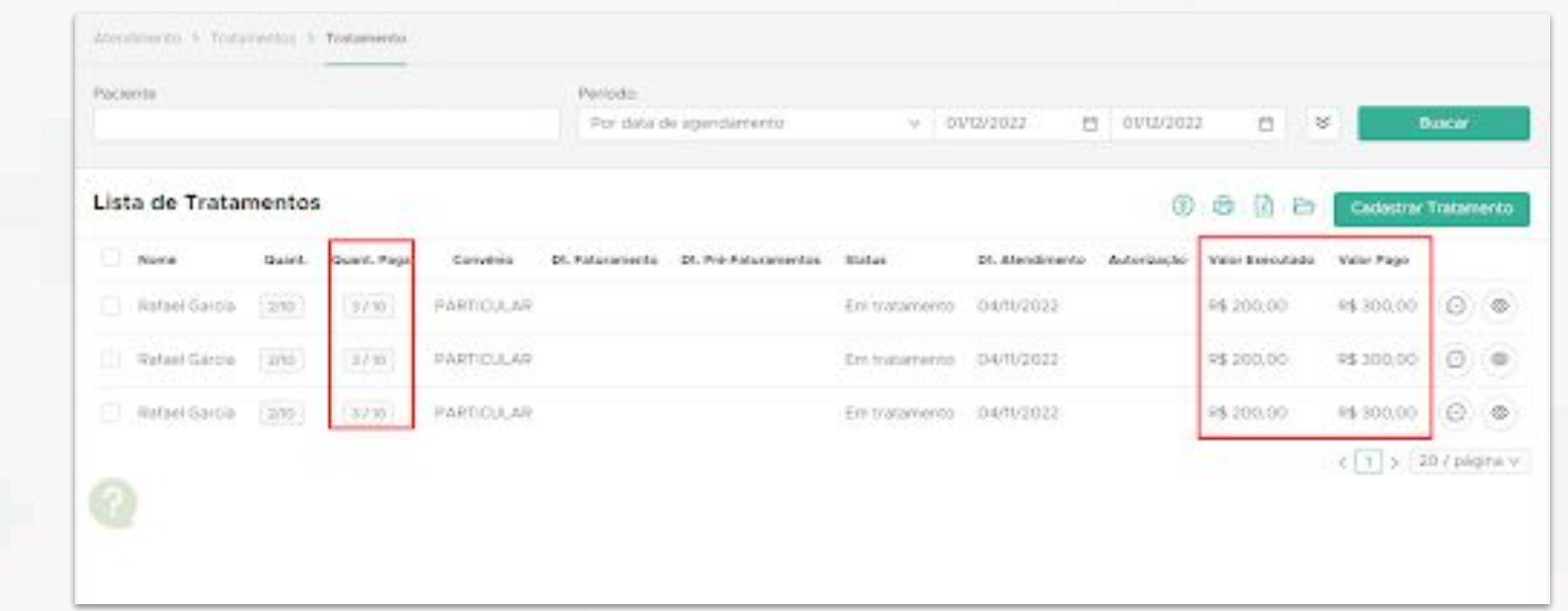

Em Atendimento -> Tratamentos -> Gerenciar

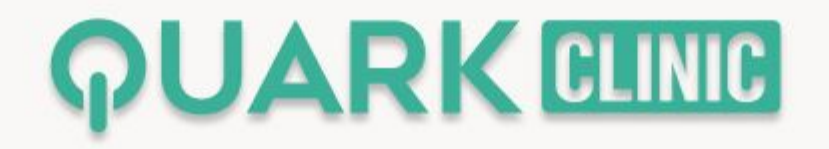

#### Agora é possível **selecionar data da primeira parcela**

#### Veja como:

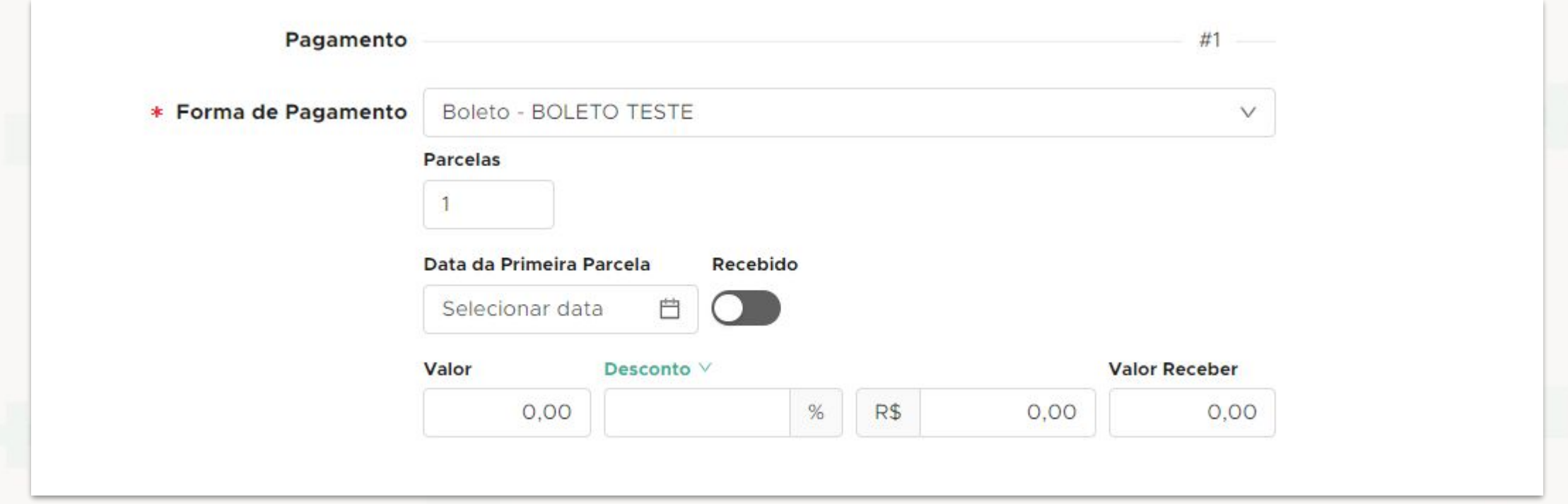

Em Financeiro -> Receitas -> Lançamento

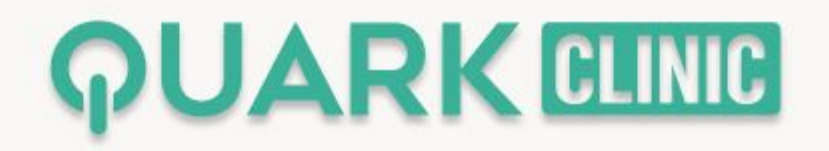

### Agora **existe uma configuração de condição de recebimento com a opção Dias fixo**

Veja como:

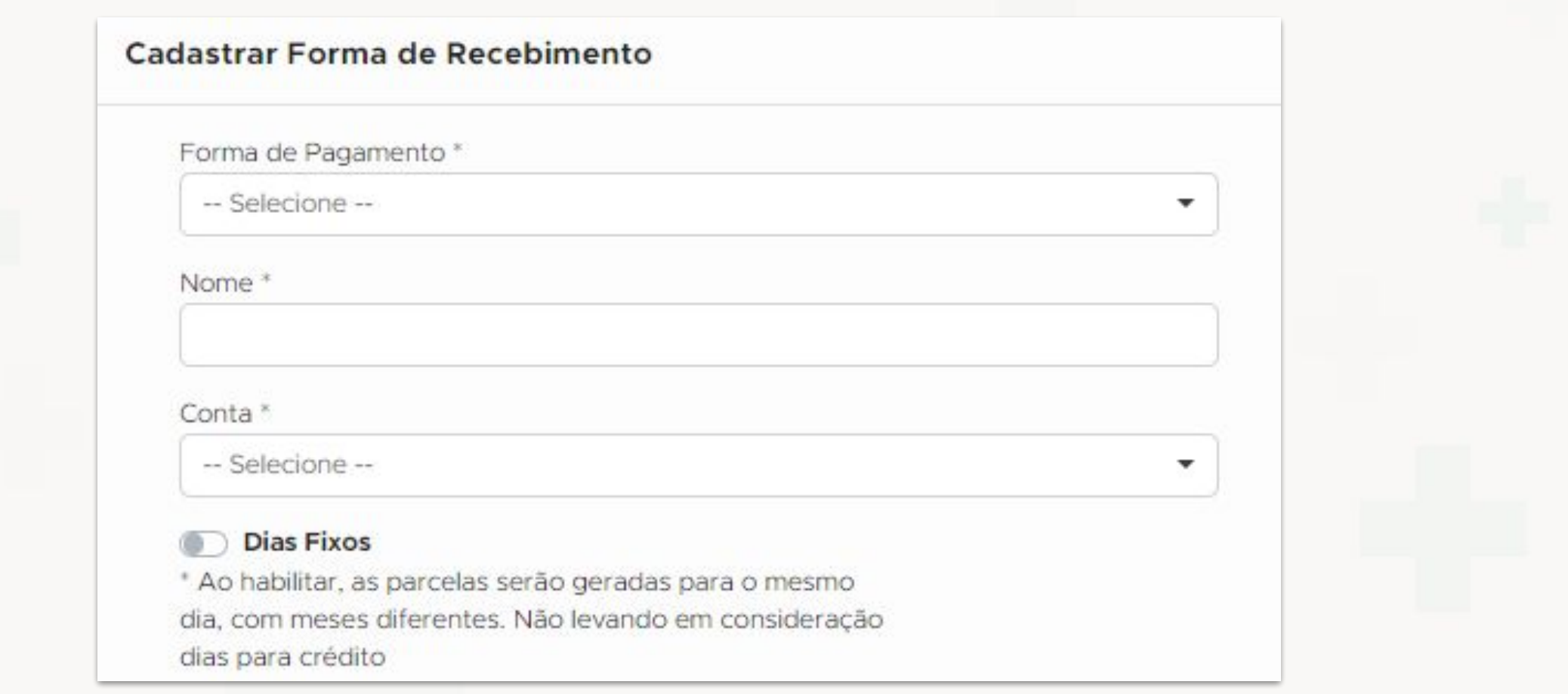

Em Cadastros e configurações -> Forma de Recebimento -> Cadastrar

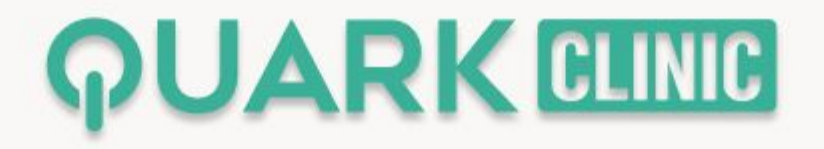

## Agora é possível **informar se um prontuário é sigiloso**

Veja como:

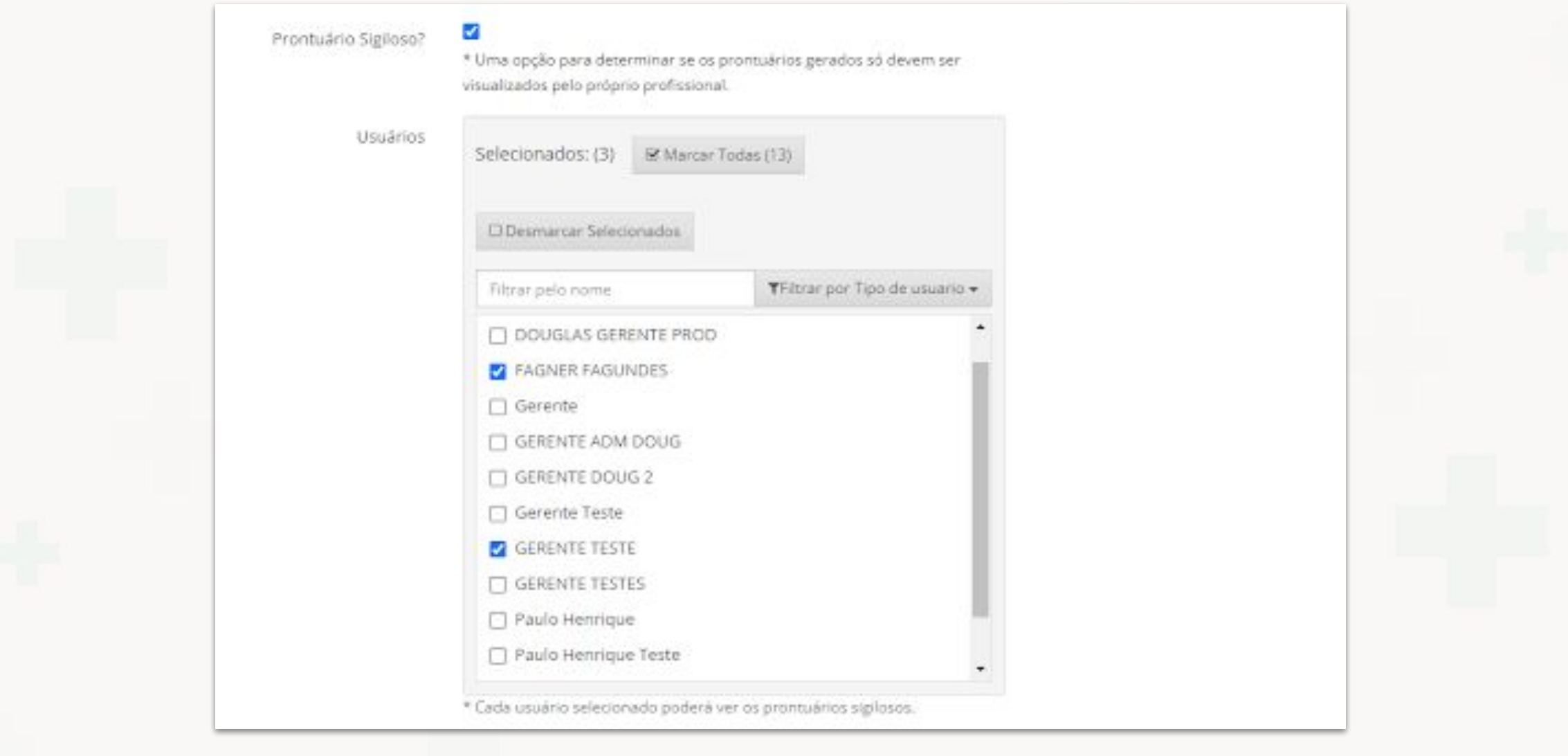

Em Configurações -> Prontuário

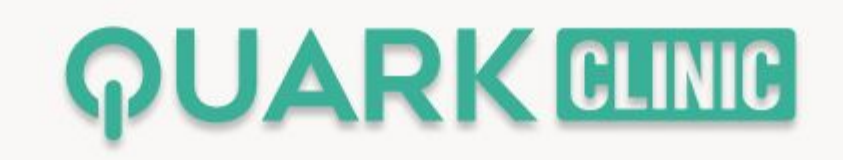

Agora é possível **imprimir a sessão de tratamentos em formato que caiba para a impressora térmica**

Veja como:

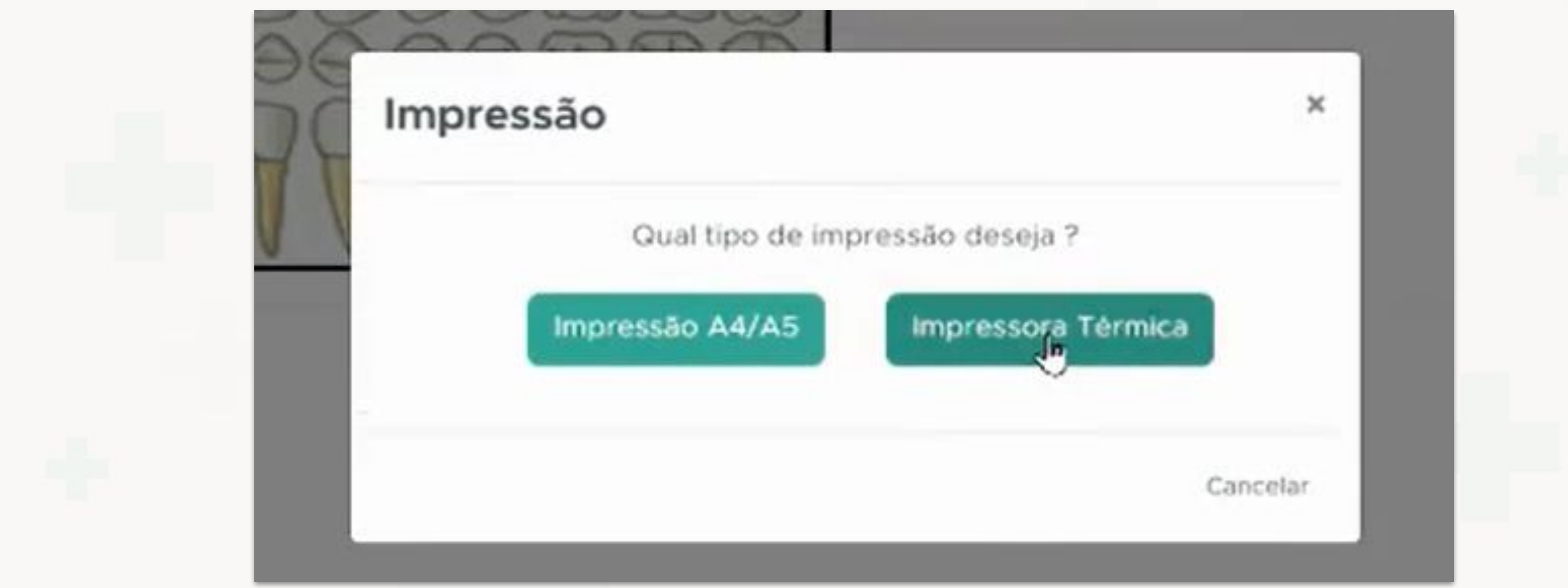

Em Prontuário -> Selecionar Paciente -> Imprimir prontuário -> Impressão Térmica

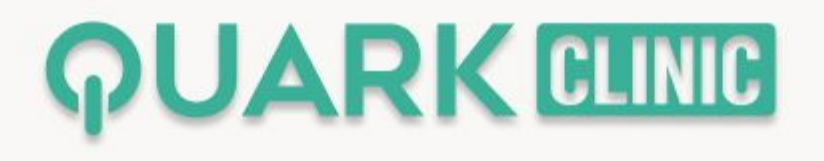

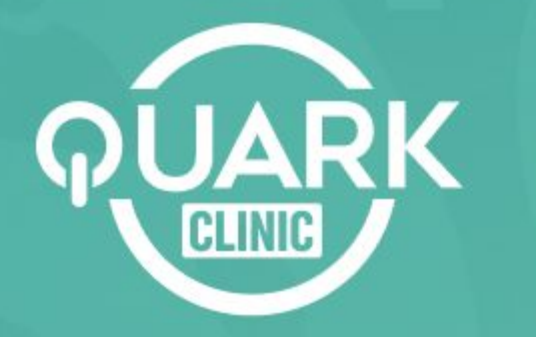

Otimize processos e reduza custos, possibilitando uma gestão moderna, flexível e integrada.

# Obrigado!)

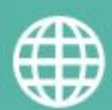

**quarkclinic.com.br**

**TH** QuarkClinic **and Contracts** in quarkclinic

**quarkclinic quarkclinic**